# **Sertag Linux-eRetail3.1 installation**

Smart Electronic TAG

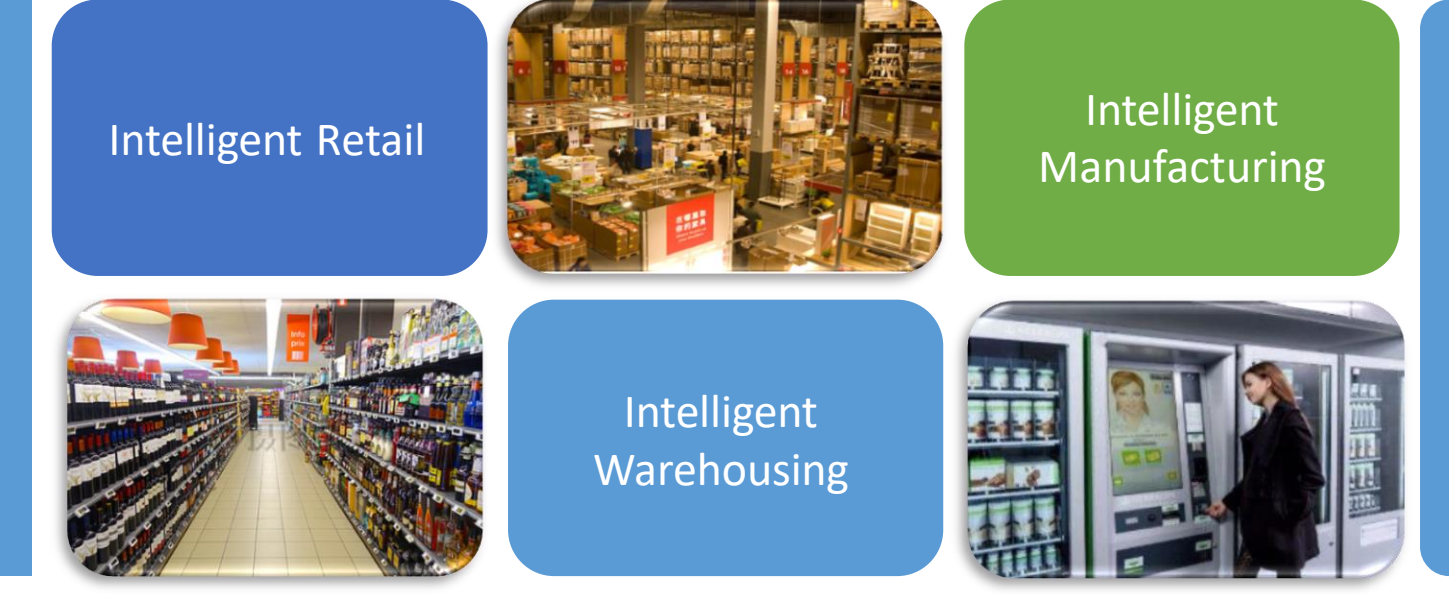

**Dalian Sertag Technology Co.,Ltd www.eslmfg.com**

## **(1) Linux system**

Install software: VMware-workstation-full-16.1.2-17966106 Download link: [https://pan.quark.cn/s/93d1dcacf4b5\(](https://pan.quark.cn/s/93d1dcacf4b5)Quark Network Disk)

Activation key: ZF3R0-FHED2-M80TY-8QYGC-NPKYF

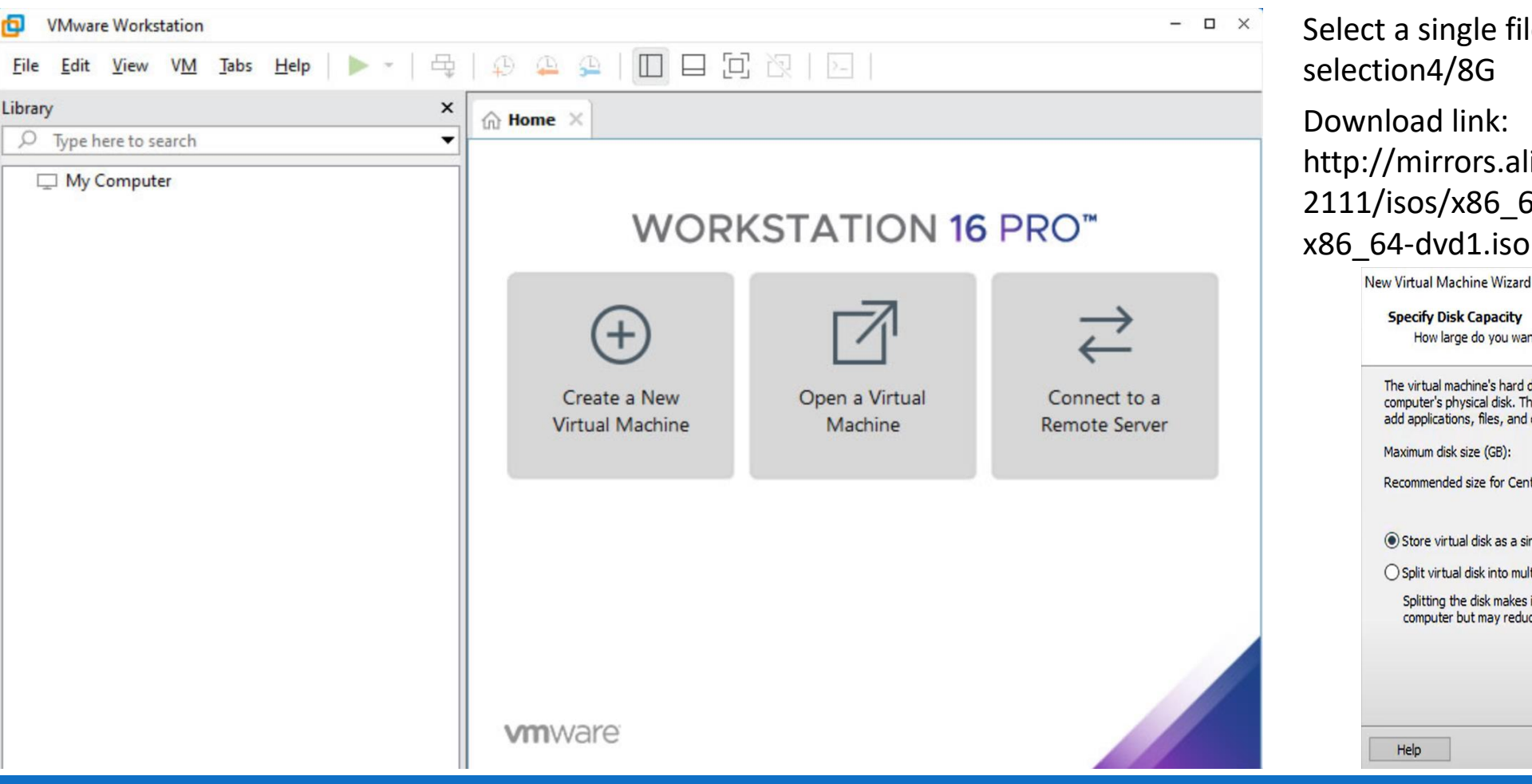

 $\times$ 

Click to create a new virtual machine-typical-Select the installer disc image file-CentOS-8.1.1911-x86\_64-dvd1(disc image file)-Enter custom username and password-Select the installation location and wait for installation-Select a single file-Custom hardware memory selection4/8G

Download link: http://mirrors.aliyun.com/centos/8.5. 2111/isos/x86\_64/CentOS-8.5.2111 x86\_64-dvd1.iso

The virtual machine's hard disk is stored as one or more files on the host

computer's physical disk. These file(s) start small and become larger as you

Splitting the disk makes it easier to move the virtual machine to another computer but may reduce performance with very large disks.

 $<$  Back

 $Next >$ 

Cancel

**Specify Disk Capacity** 

Maximum disk size (GB):

Help

How large do you want this disk to be?

add applications, files, and data to your virtual machine.

Recommended size for CentOS 64-bit: 20 GB

Store virtual disk as a single file ○ Split virtual disk into multiple files **(2) Mapping IP**

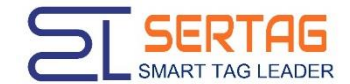

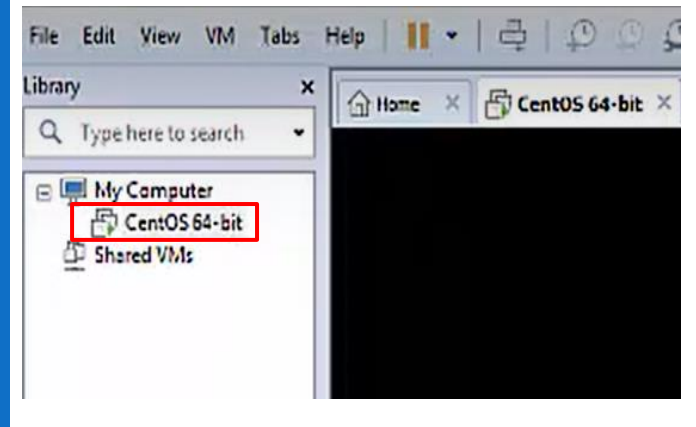

# Right-click and select Settings Check IP

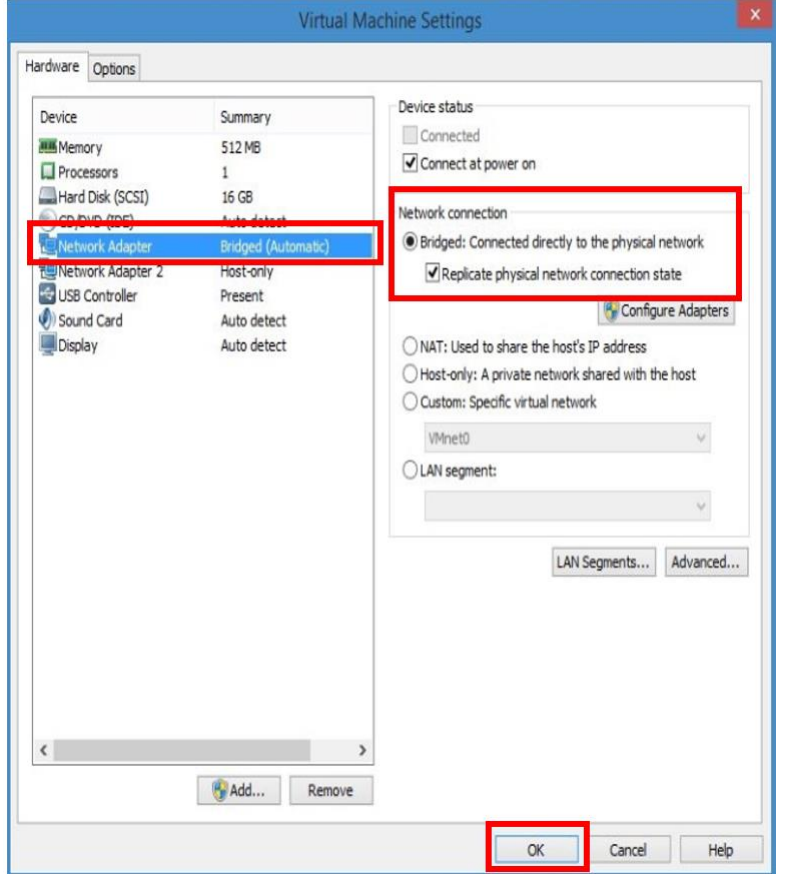

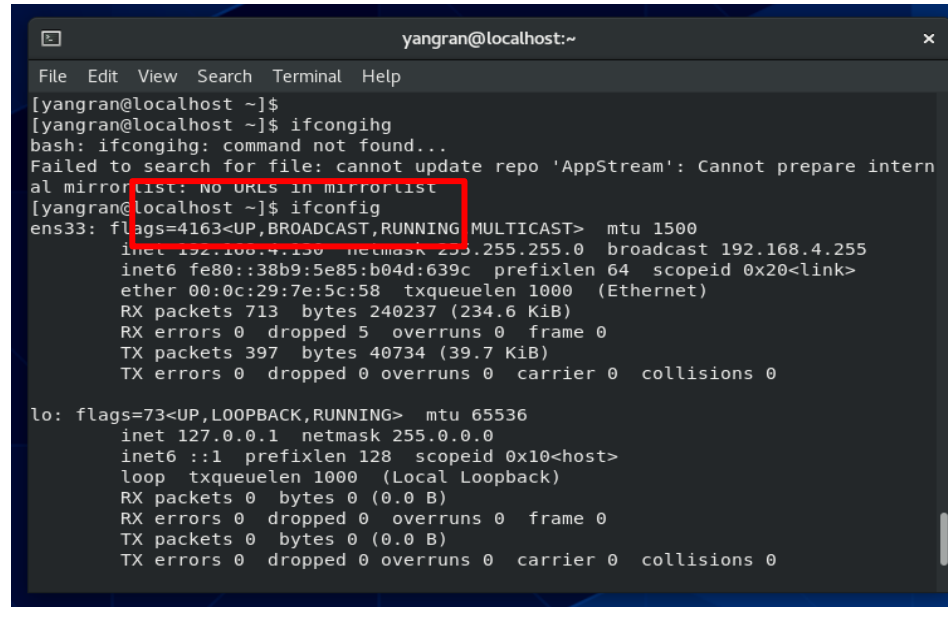

Computers in the same number segment as the host, The same LAN can access the eRetail3.1 system of the virtual machine.

### **(3) Installation environment & eRetail3.1 system**

Switch root account

- sudo
- sudo –i
- sudo passwd root
- su

Run command prompt:

Failed to download metadata for repo 'AppStream' Click this link to resolve the issue https://blog.csdn.net/zuiyijiangnan/article/details/123796108

2:Dockers Install https://docs.docker.com/engine/install/centos/

- yum install -y yum-utils (Install yum-utils Packages)
- yum-config-manager --add-repo https://download.docker.com/linux/centos/docker-ce.repo
- yum install docker-ce docker-ce-cli containerd.io docker-buildx-plugin docker-compose-plugin (Install docker)
- systemctl start docker (start updocker)
- docker ps (Examine)

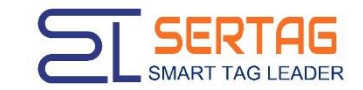

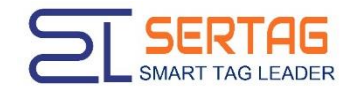

# **(4) Install deployAll.sh script**

- rz (Open a local file and select the file deployAll Make an upload)
- chmod-R 777 deployAll.sh (Authorize)
- ./deployAll.sh (Executable file)
- 4000 (Backend port)
- 9071 (Base station port)
- $\bullet$  4001 (API port)
- 4002 (VideoService port)
- Server address IP
- dockers ps (Examine)

After the eRetail3.1 system is installed, enter the backend address into the local browser to activate the system.

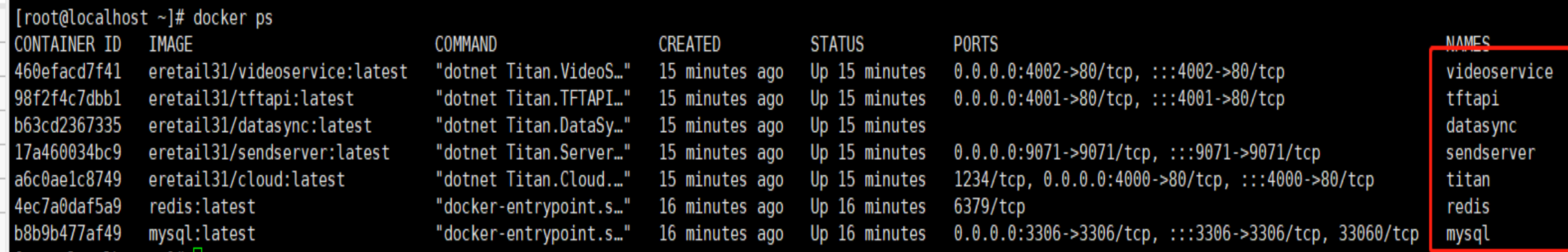

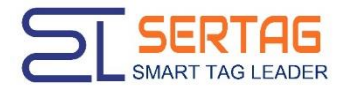

**(5) Upgrade procedure: Cloud, DataSync, SendServer, TFTAPI, VideoService. The upgrade package needs to delete appsettings.json, upgrade Cloud first, and upgrade the rest in sequence.**

- rz
- ls
- unzip file name (Unzip files)
- cd file name  $\langle$  Copy the last folder of the file directory  $\rangle$
- pwd (View current directory)
- mv /root/file name A/file name B//root
- cd.. (Back to previous)
- mv file name app  $\sim$  Modify the file name to app  $\ell$
- docker restart Container name (Restart container)

#### 5: Delete naming

- rm –f name
- rm –rf name

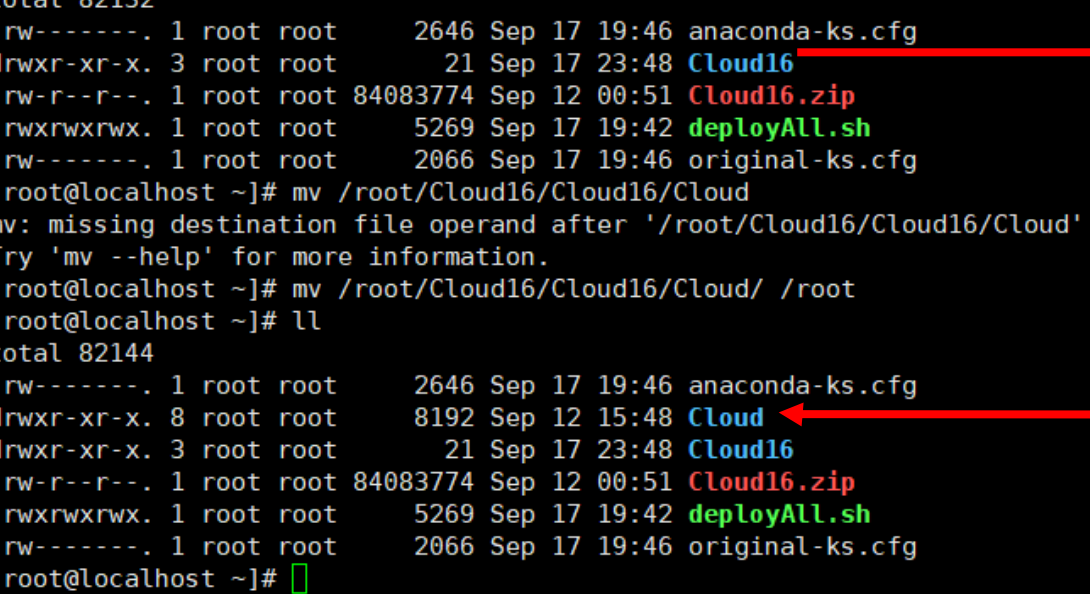

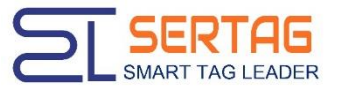

[root@localhost ~]# docker exec -it titan /bin/bash root@a6c0ae1c8749:/app#

## **(6) View log**

- docker exec -it Container name /bin/bash (Enter the container)
- cd logs (Enter log file)
- cd system (Log storage directory)
- Is (View log files)
- cat Log file name (Open the log)
- exit (Exit container)
- docker logs --tail 10 Container name (View the latest 10 lines of logs in the root directory)
- docker logs -f Container name (View the real-time update log in the root directory)

# **(7) Revise appsettings.json content**

- docker cp Container name:/app/appsettings.json/root/appsettings.json
- cd /root
- vim file name (Enter file)
- i (Modify command)
- : wq (Save and exit)
- cat appsettings.json
- docker cp appsettings.json Container name:/
- docker restart Container name

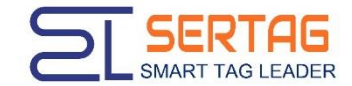

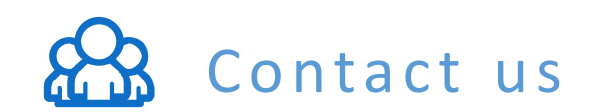

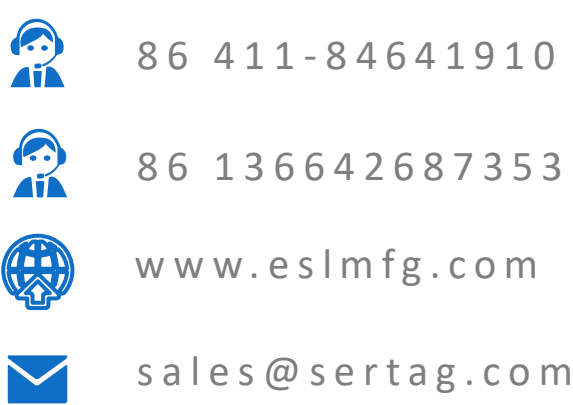